# **Контрольная работа № 1**

# **Тема «Мониторинг и диагностика компьютерной сети базовыми средствами TCP/IP»**

Выбор варианта осуществляется по последней цифре номера зачетной книжки (0 соответствует 10 варианту).

Для выполнения контрольной работы рекомендуется использовать следующую литературу:

1 Головин, Ю. А. Информационные сети : учеб. для вузов / Ю. А. Головин, А. А. Суконщиков, С. А. Яковлев. – М. : Академия, 2011. – 376 с.

2 Норенков, И. П. Автоматизированные информационные системы : учеб. пособие / И. П. Норенков. – М. : Изд-во МГТУ им. Н.Э. Баумана, 2011. – 342 с.

3 Олифер, В. Г. Компьютерные сети. Принципы, технологии, протоколы : учеб. пособие для вузов / В. Г. Олифер, Н. А. Олифер. – 2-е изд. – СПб. : Питер, 2004. – 863 с.

4 Советов, Б. Я. Информационные технологии : учеб. для вузов / Б. Я. Советов, В. В. Цехановский. – 3-е изд., стер. – М. : Высш. шк., 2006. – 263 с.

## Вариант 1

- 1. Теоретическая часть:
	- 1.1. Перечислите задачи, выполняемые компьютерной сетью
	- 1.2. Вычислительный кластер позволяет (выберите один вариант)
		- 1.2.1. Повысить отказоустойчивость системы
		- 1.2.2. Повысить быстродействие системы
		- 1.2.3. Повысить отказоустойчивость и быстродействие системы
- 2. Практическая часть:

В окне командной оболочки выполните следующие действия:

- наберите команду Ipconfig с необходимыми ключами,
- нажмите Enter для ввода,
- запишите полученную информацию в отчет, заполнив табл.

Таблица. Результаты выполнения команды Ipconfig

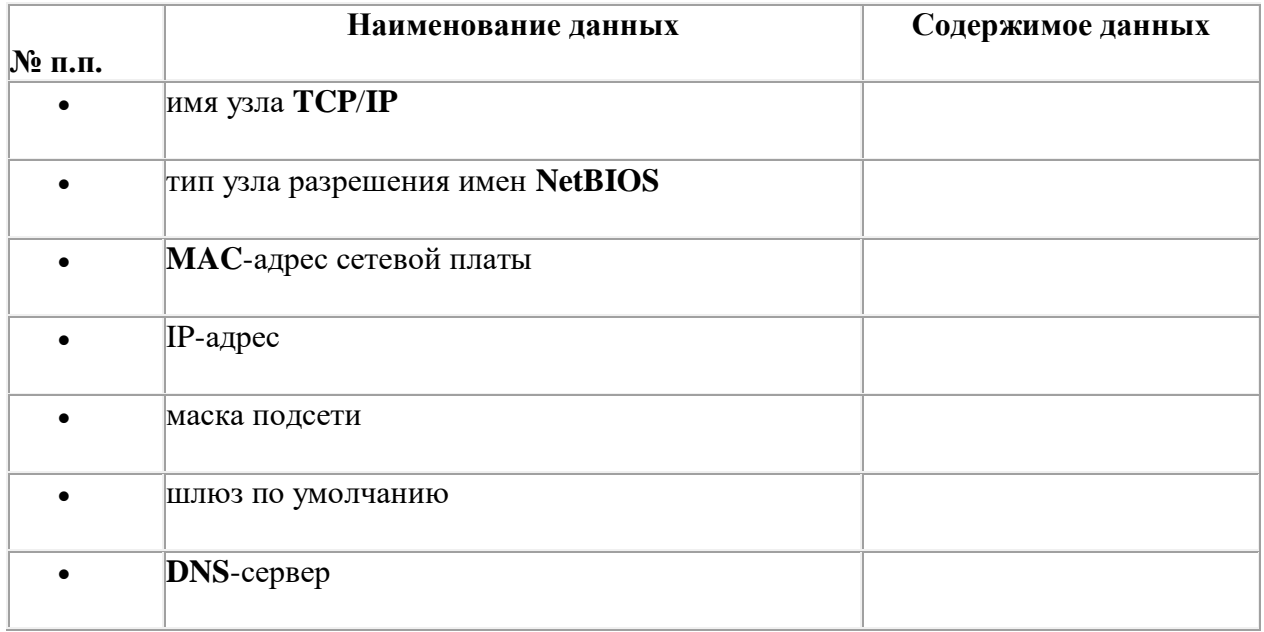

## **Вариант 2**

- 1. Теоретическая часть:
	- 1.1. Перечислите отличия выделенного и невыделенного типа сервера
	- 1.2. Организация кластера «активный/активный для 2 серверов подразумевает (выберите один вариант)
		- 1.2.1. Работу серверов по очереди
		- 1.2.2. Работу одного из серверов
		- 1.2.3. Работу обоих серверов одновременно
- 2. Практическая часть:

В окне командной оболочки выполните следующие действия:

- наберите команду **Arp** с необходимыми ключами,
- нажмите Enter для ввода,
- запишите полученную информацию в отчет, заполнив табл.

Результаты выполнения команды Arp

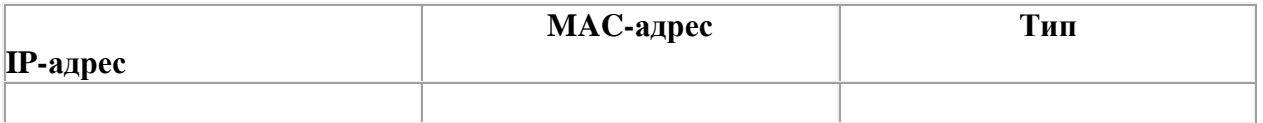

- осуществите добавление статической записи 00-AB-01-F5-3A-9D в кэш ARP,
- повторно исследуйте содержимое кэша ARP,
- запишите полученную информацию в отчет, заполнив табл.

- 1. Теоретическая часть
	- 1.1. Достоинства и недостатки одноранговых сетей
	- 1.2. Низкоуровневый протокол передачи Ethernet 100VG AnyLAN классифицируется как (выберите один вариант)
		- 1.2.1. Случайный метод множественного доступа
		- 1.2.2. Пропорциональный метод множественного доступа
		- 1.2.3. Приоритетный метод множественного доступа
- 2. Практическая часть

В окне командной оболочки выполните следующие действия:

- наберите команду Route с необходимыми ключами,
- нажмите Enter для ввода,
- запишите полученную информацию в отчет, заполнив табл.

Таблица Результаты выполнения команды Route

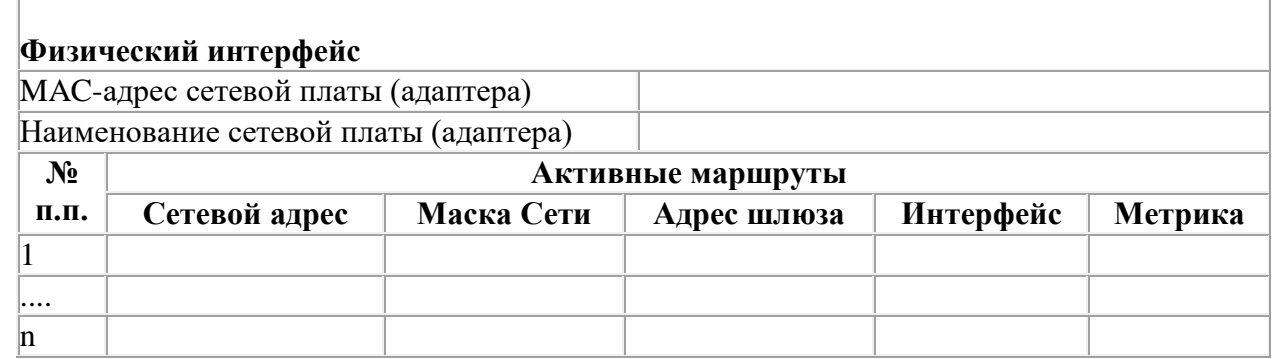

- 1. Теоретическая часть
	- 1.1. Что такое конфликт (коллизия) в случайных методах множественного доступа
	- 1.2. Протокол UDP это: (выберите один вариант)
		- 1.2.1. Дейтграмма
		- 1.2.2. Дейтграмма с квитированием
		- 1.2.3. Сессия
- 2. Практическая часть

В окне командной оболочки выполните следующие действия:

- убедитесь, что сетевой адаптер для проверяемой конфигурации ТСР/IР не находится в состоянии «Сеть отключена»,
- наберите команду Ping с необходимыми ключами согласно условиям: число отправляемых сообщений с эхо-запросом - 10, длина поля данных - 4096 байт;
- нажав Enter для ввода, проверьте наличие соединения с узлом сети, имеющего: IP-адрес петли обратной связи, IP-адрес собственного узла пользователя, IP-адрес основного шлюза (по умолчанию), IP-адрес шлюза (маршрутизатора) внешнего сетевого интерфейса, IP-адрес определенного узла локальной сети, имя удаленного узла внешней сети,
- запишите полученную информацию в отчет, заполнив табл.

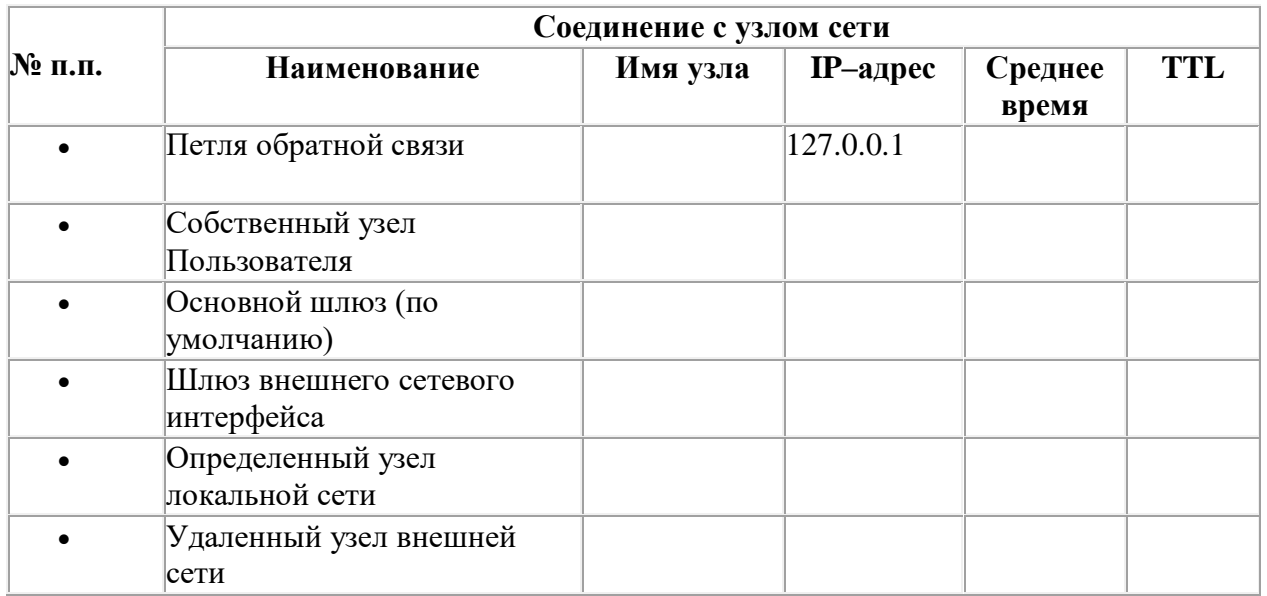

Таблица Результаты проверки наличия соединения с узлом сети

Примечание: В табл. понятие «среднее время» означает среднее приблизительное время приема-передачи в миллисекундах.

- 1. Теоретическая часть
	- 1.1. Перечислите виды коммутации
	- 1.2. В случае агрессивного поведения коммутатор (выберите один вариант)
		- 1.2.1. Выталкивает заглушку при отсутствии конфликта
		- 1.2.2. Не соблюдает межкадровый интервал
		- 1.2.3. Выталкивает заглушку при отсутствии конфликта и не соблюдает межкадровый интервал
- 2. Практическая часть

В окне командной оболочки выполните следующие действия:

- наберите команду **Tracert** с необходимыми ключами,
- нажав Enter для ввода, выполните трассировку маршрута для удаленного узла внешней сети www.gmail.com
- запишите полученную информацию в отчет, заполнив табл..

Таблица Результаты трассировки маршрута к заданному узлу сети

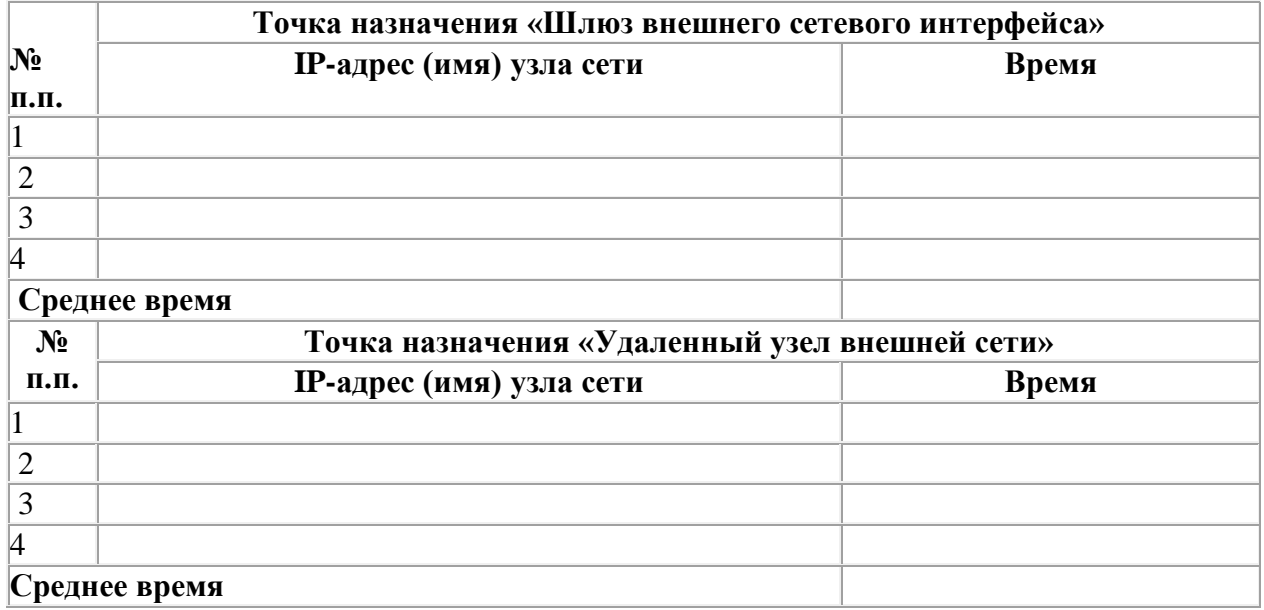

**Примечание**: В табл. понятие «среднее время» означает среднее приблизительное время приема-передачи в миллисекундах.

- 1. Теоретическая часть
	- 1.1. Что зависит от приоритета в приоритетных методах множественного доступа
	- 1.2. Протокол ТСР это: (выберите один вариант)
		- 1.2.1. Дейтграмма
		- 1.2.2. Дейтграмма с квитированием
		- $1.2.3.$  Сессия
- 2. Практическая часть

В окне командной оболочки выполните следующие действия:

- наберите команду Pathping с необходимыми ключами,
- нажав Enter для ввода, выполните трассировку маршрута, имеющего имя удаленного узла внешней сети www.rambler.ru
- полученную информацию в виде статистики приема-передачи запишите в отчет, заполнив табл.

Таблица Результаты трассировки маршрута к узлу сети

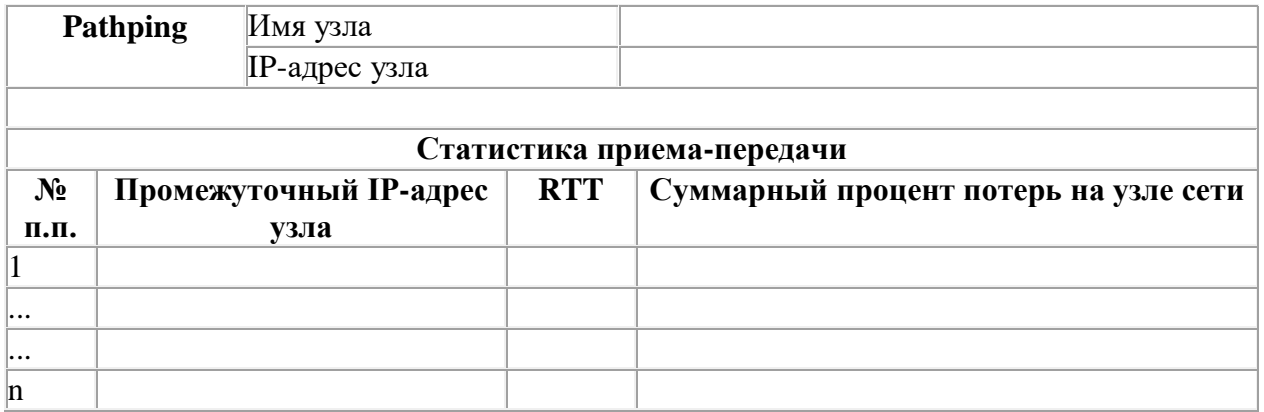

Примечание: В табл. . понятие «среднее время» означает среднее приблизительное время приема-передачи в миллисекундах. Понятие «RTT» означает время обмена данными на каждом из узлов (маршрутизаторов).

- 1. Теоретическая часть
	- 1.1. Перечислите недостатки оптиковолоконного кабеля
	- 1.2. Протокол IP это: (выберите один вариант)
		- 1.2.1. Дейтграмма
		- 1.2.2. Дейтграмма с квитированием
		- $1.2.3.$  Сессия
- 2. Практическая часть

В окне командной оболочки, используя команду netstat, выполните следующие действия:

- Выведите Ethernet статистику.
- Выведите статистику по всем активным протоколам.
- Выведите статистику только по ТСР-протоколу
- Выводите статистику всех активных TCP/IP-подключений и PID-кодов процессов каждые 10 секунд.

При выполнении задания используйте следующие инструкции:

- по каждому из пунктов задания в окне командной оболочки наберите соответствующую команду с необходимыми ключами,
- нажмите Enter для ввода,
- изучите полученный результат и сделайте вывод о проделанной работе.

- 1. Теоретическая часть
	- 1.1. Перечислите достоинства радиочастотного способа передачи данных
	- 1.2. К какому типу передачи данных относится формат кадра Ethernet (выберите один вариант)
		- 1.2.1. Асинхронный
		- 1.2.2. Синхронный
		- 1.2.3. В разных стандартах Ethernet разный тип передачи данных
- 2. Практическая часть

В окне командной оболочки, используя команду nbtstat, выполните следующие действия:

1. Выведите таблицу имен NetBIOS удаленного узла сети, имеющего:

- IP-адрес определенного узла локальной сети (вариант в таблице 13),
- IP-адрес удаленного узла внешней сети (вариант в таблице 13),
- имя удаленного узла внешней сети (вариант в таблице 13),

2. Отобразите содержимое кэша имен NetBIOS собственного узла пользователя.

3. Выводите статистику сеанса NetBIOS по IP-адресам удаленных узлов сети через каждые 15 секунд.

При выполнении задания используйте следующие инструкции:

- по каждому из пунктов задания в окне командной оболочки наберите соответствующую команду с необходимыми ключами,
- нажмите Enter для ввода,
- изучите полученный результат и сделайте вывод о проделанной работе,
- запишите полученную информацию в отчет.

- 1. Теоретическая часть
	- 1.1. Достоинства и недостатки геостационарных спутниковых систем
	- 1.2. Для чего служит преамбула в кадре Ethernet (выберите один вариант)
		- 1.2.1. Для синхронизации
		- 1.2.2. Для определения и предотвращения конфликтов
		- 1.2.3. Для синхронизации и предотвращения конфликтов
- 2. Практическая часть

В окне командной оболочки, используя команду net share, выполните следующие лействия:

- Выведете сведения об общих ресурсах компьютера,
- Сделайте папку «С:\Данные» общим ресурсом «Данные» и включите примечание к нему «Заочное отделение»
- Ограничьте доступ к этому ресурсу, сделав одновременный доступ только для 3 пользователей

Составьте пошаговый отчет

- 1. Теоретическая часть
	- 1.1. Перечислите достоинства и недостатки инфракрасного способа передачи данных
	- 1.2. Максимальная скорость передачи в линиях связи зависит от (выберите один вариант)
		- 1.2.1. Ширины полосы пропусканий и уровня шума
		- 1.2.2. Мощности сигнала и мощности шума
		- 1.2.3. Ширины полосы пропусканий, мощностей сигнала и шума
- 2. Практическая часть

В окне командной оболочки, используя команду Taskkill, выполните следующие действия:

- выведете на экран список всех зависших задач,
- завершит все задания, запущенные пользователем Guest.

Составьте пошаговый отчет